# How to use WebDAM, Banner's digital asset management platform

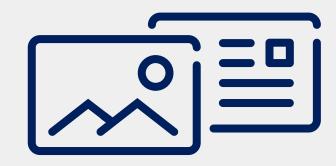

On WebDAM, you can find resources like stock photos, logos, templates, and more.

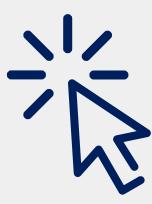

WebDAM is accessible via the Brand Portal at brand.bannerhealth.com.

\* Google Chrome required

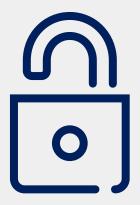

No login is necessary.

\* Login required to access physician photos

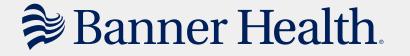

## Navigating WebDAM

To navigate to a specific asset, use the folder tree at the left of the page, or double click folders to open them.

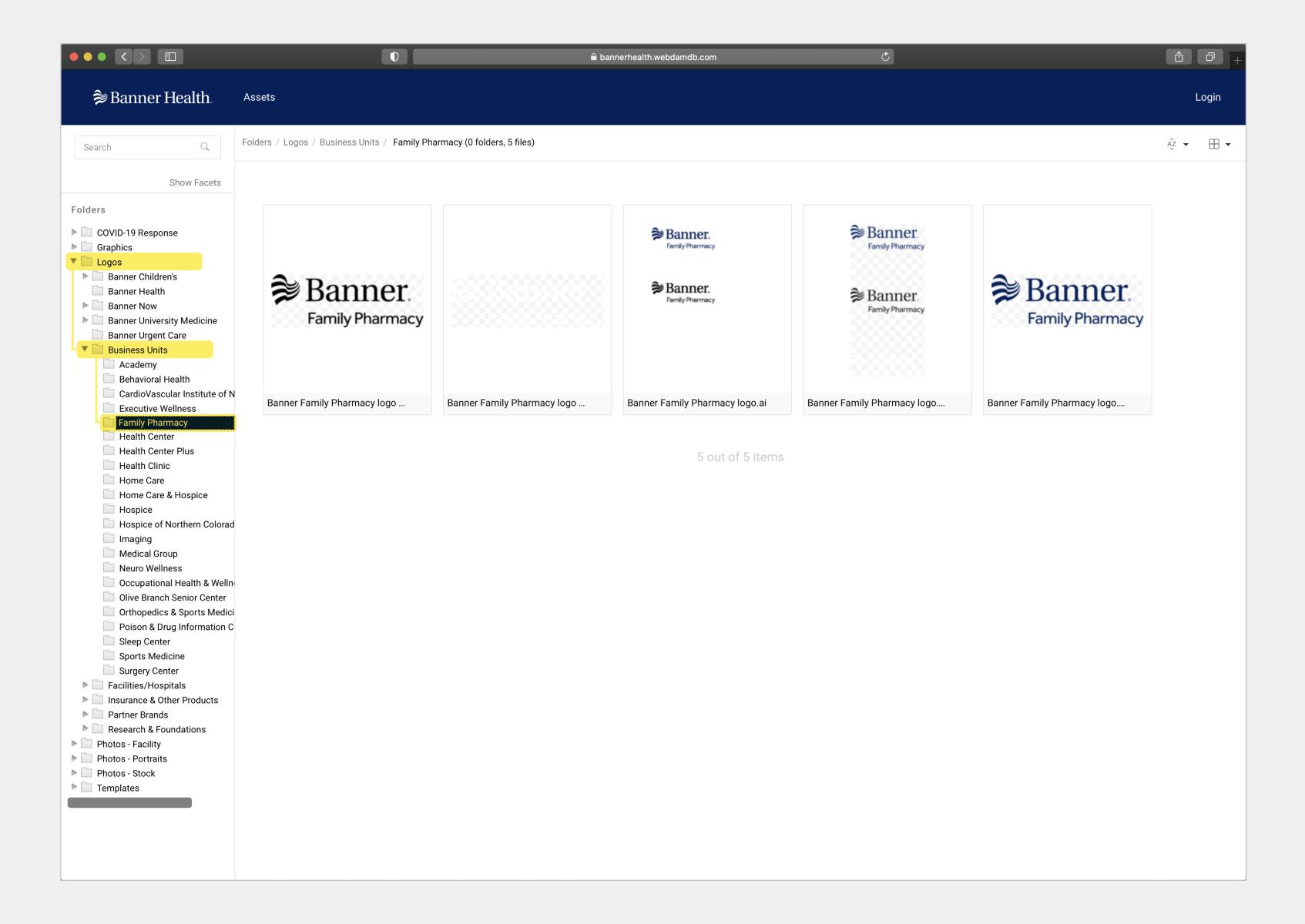

### **Downloading Assets**

Double click a file to view its details. You can then download the file by clicking the button at the top right.

#### Tip:

Printers will require **.eps** versions of logos in order to print.

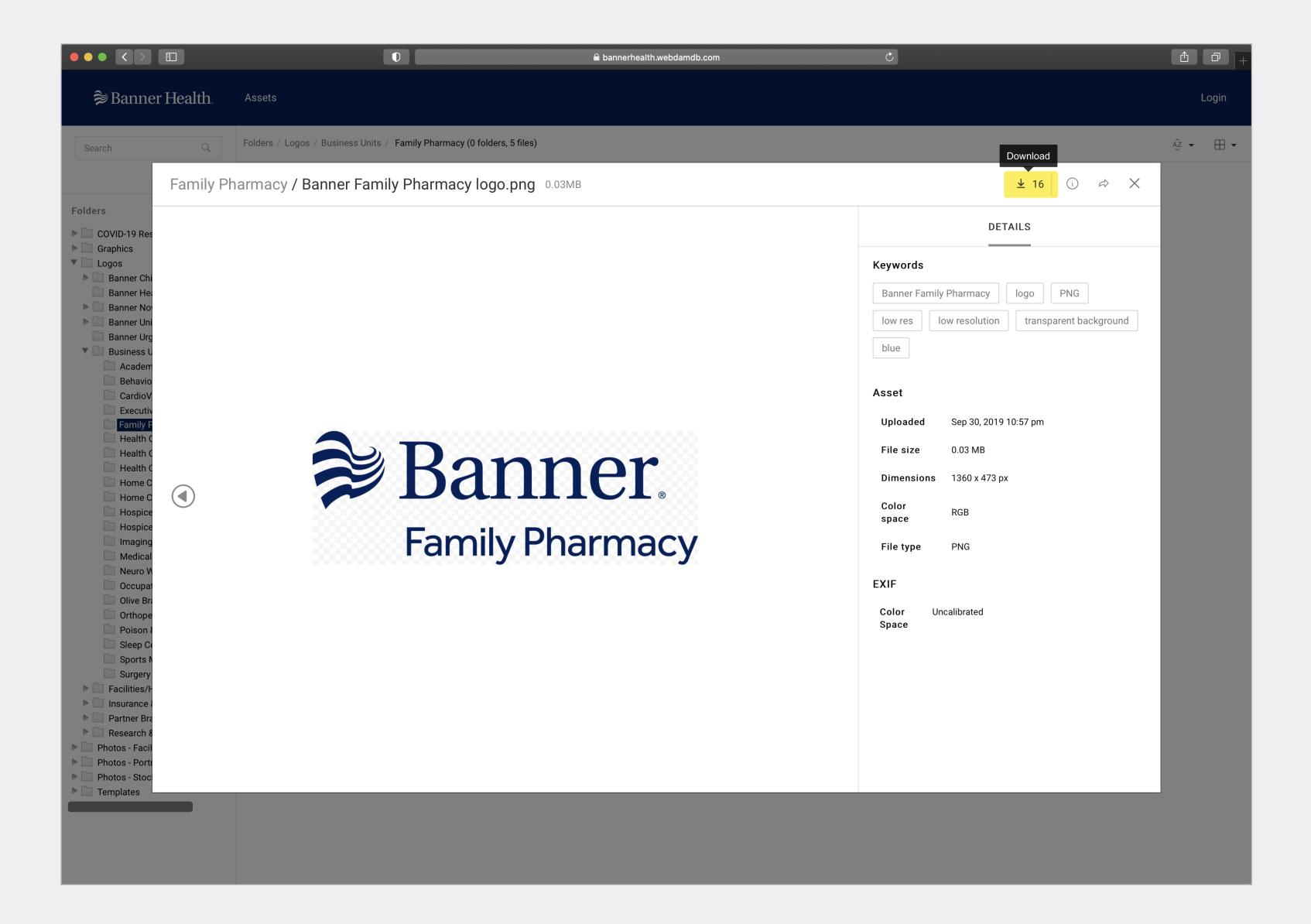

### Search

You can also search for assets using the search field.

You can make use of terms like 'and', 'or' and 'not' to narrow your results.

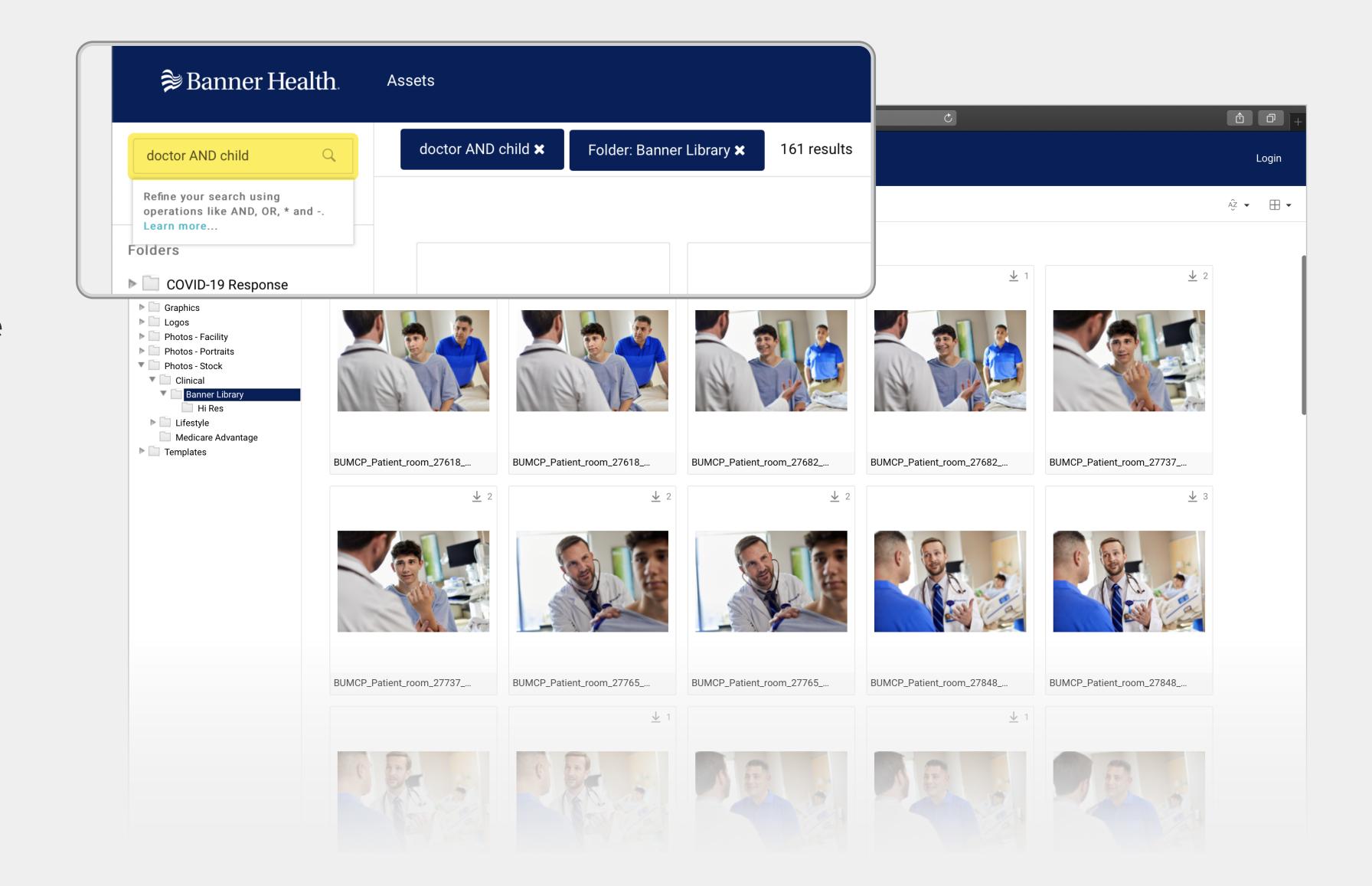

### Search (cont.)

Using the search field after navigating to a specific folder will return results from within that folder. Remove the folder filter (click the 'x'), or navigate back to the homepage to conduct a site-wide search.

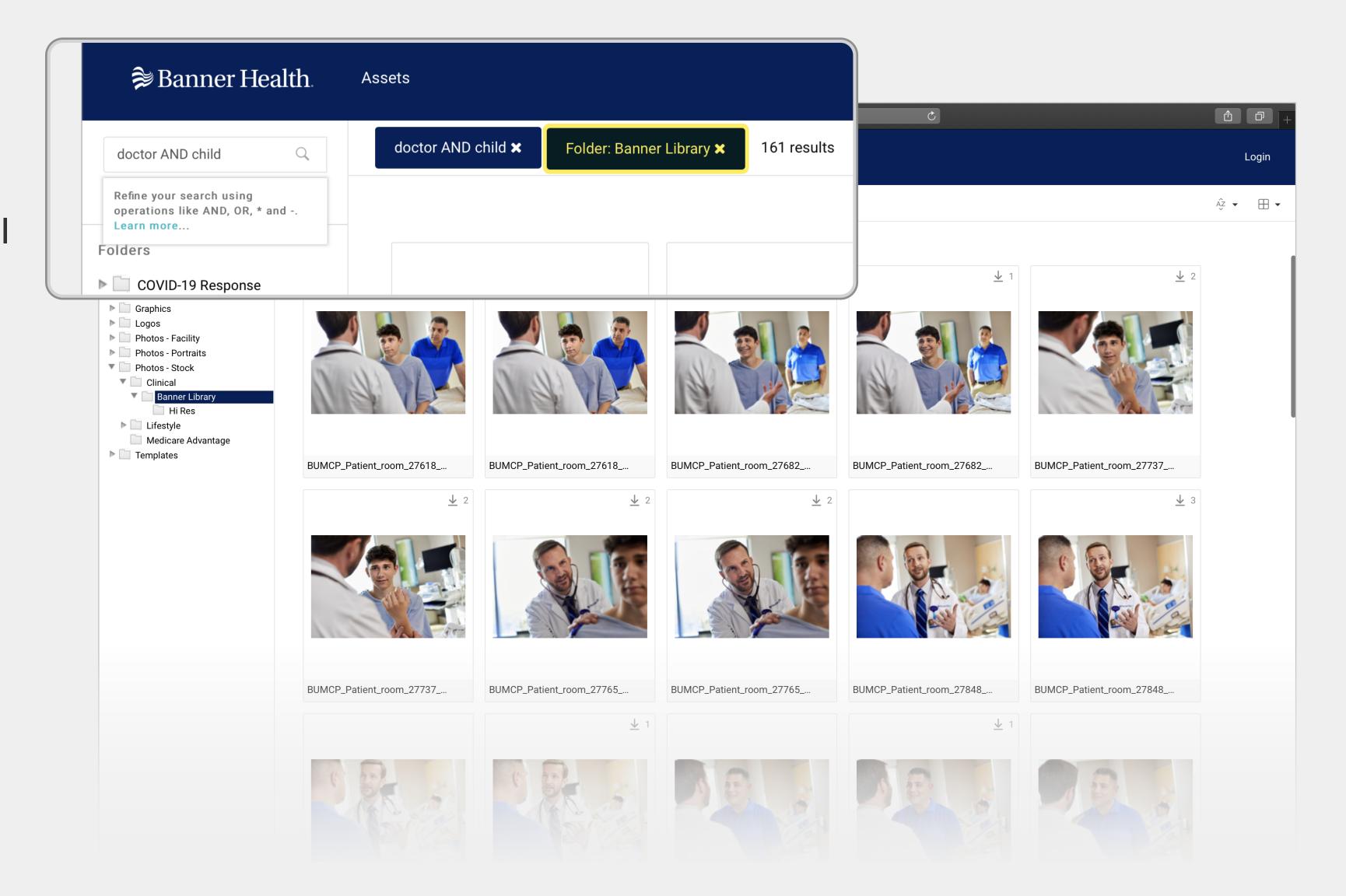

For more information or assistance, contact design@bannerhealth.com